1 サービス画面:「学認アカウントをお持ちの方はこちら」を選択します。

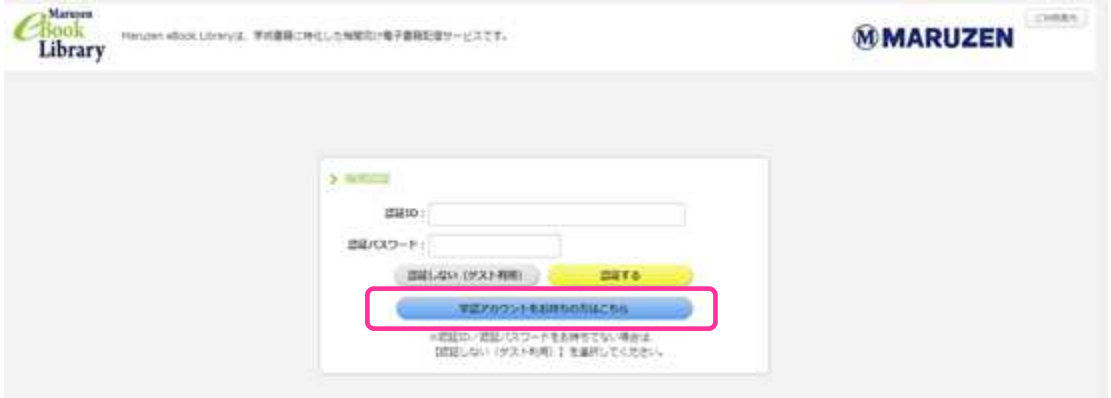

2 所属機関の選択画面: 所属機関の選択において、プルダウンで「北海道教育大学」を選択します。

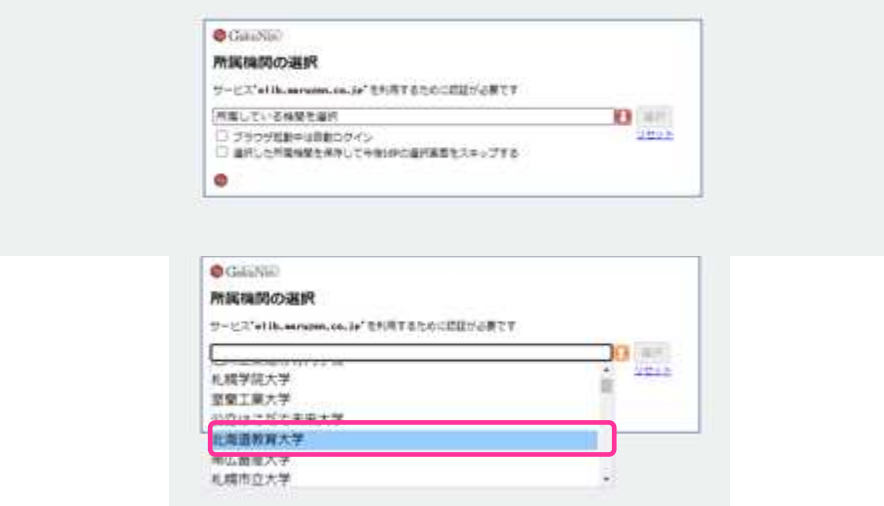

3 北海道教育大学専用のログイン画面:教育支援総合システム (Live Campus U)の ID と PW を入力してください。

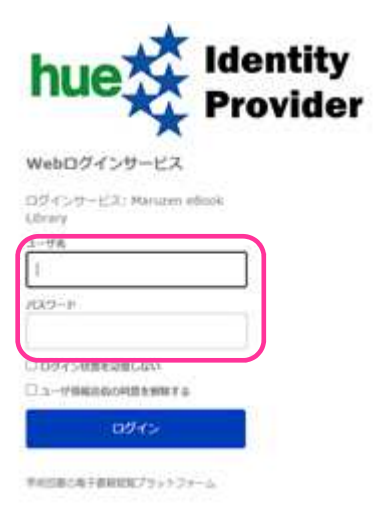